# Interacting with gem5 using WA & devlib

Anouk Van Laer

gem5 workshop 11/09/2017

© 2017 Arm Limited

QKRI

## **Multiple methods to run gem5**

- Run **gem5 standalone**  Via terminal and scripts
	- + Easy setup
	- Inflexible and hard to share
- **devlib** Device abstraction layer, allowing gem5 interaction using Python
	- + Platform agnostic and easy to share using Python notebooks
	- Initial setup
- **workload-automation** Framework to automate running workloads on Arm devices
	- + Platform agnostic, includes ready workloads and easy to share using agendas
	- Initial setup

#### Can be found on **https://github.com/ARM-software**

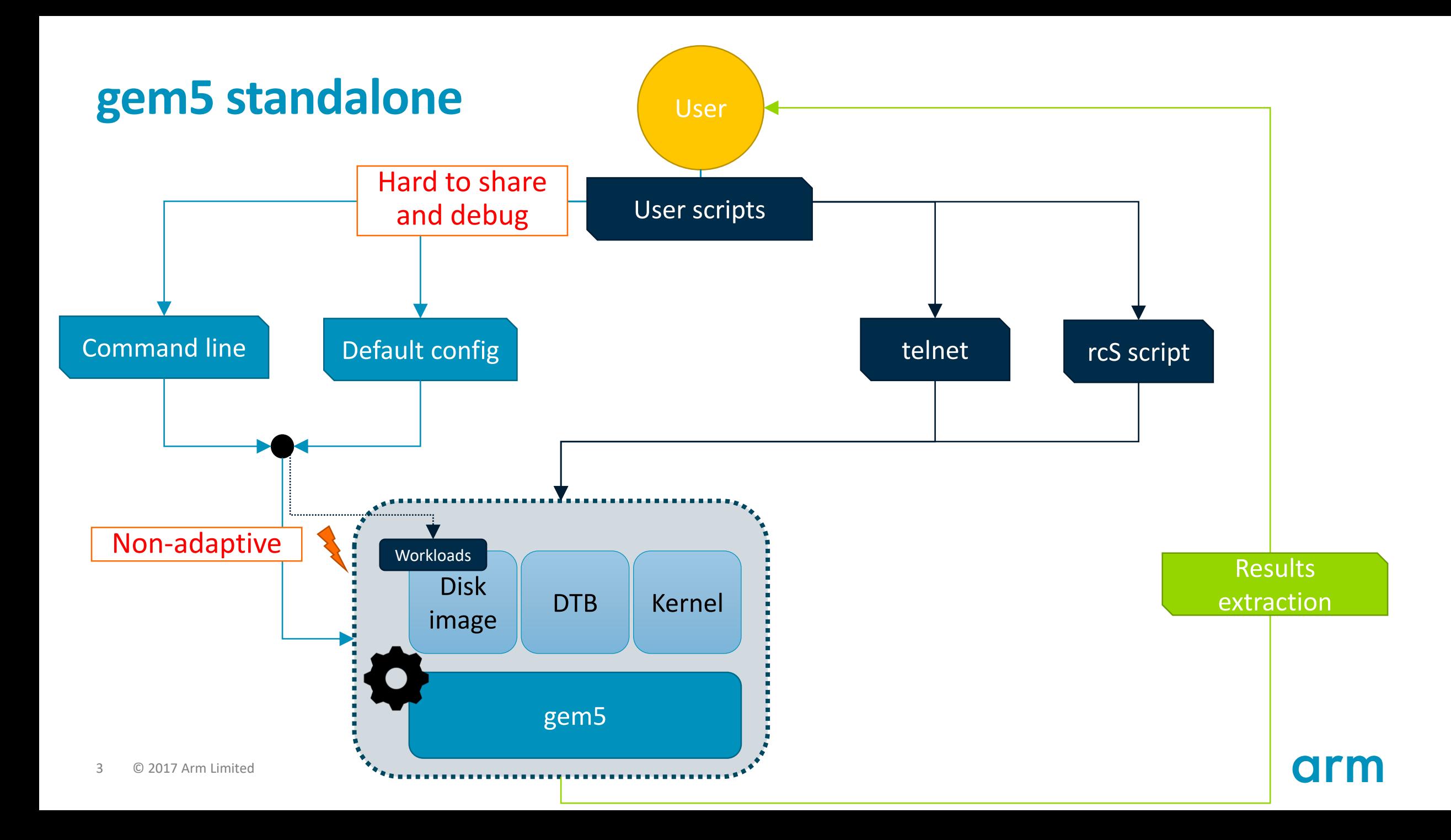

## **Prepping gem5 for interaction with WA/devlib**

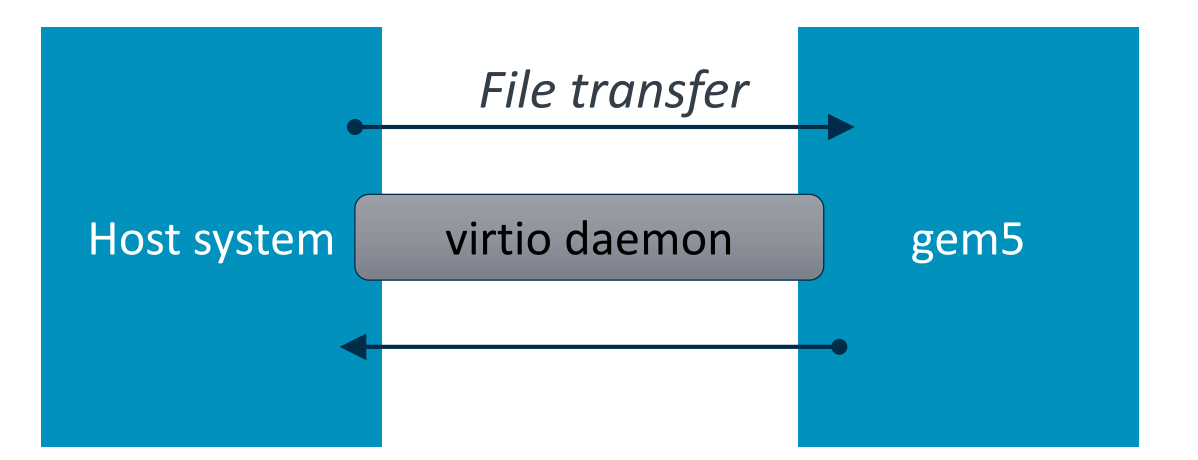

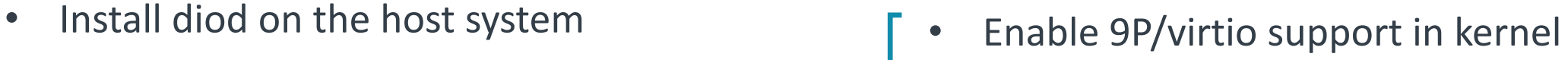

- Add a couple of patches to gem5 itself
	- RealView.py
	- Configuration file

Exact details can be found on

**gem5.org/WA-gem5**

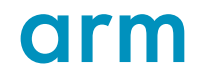

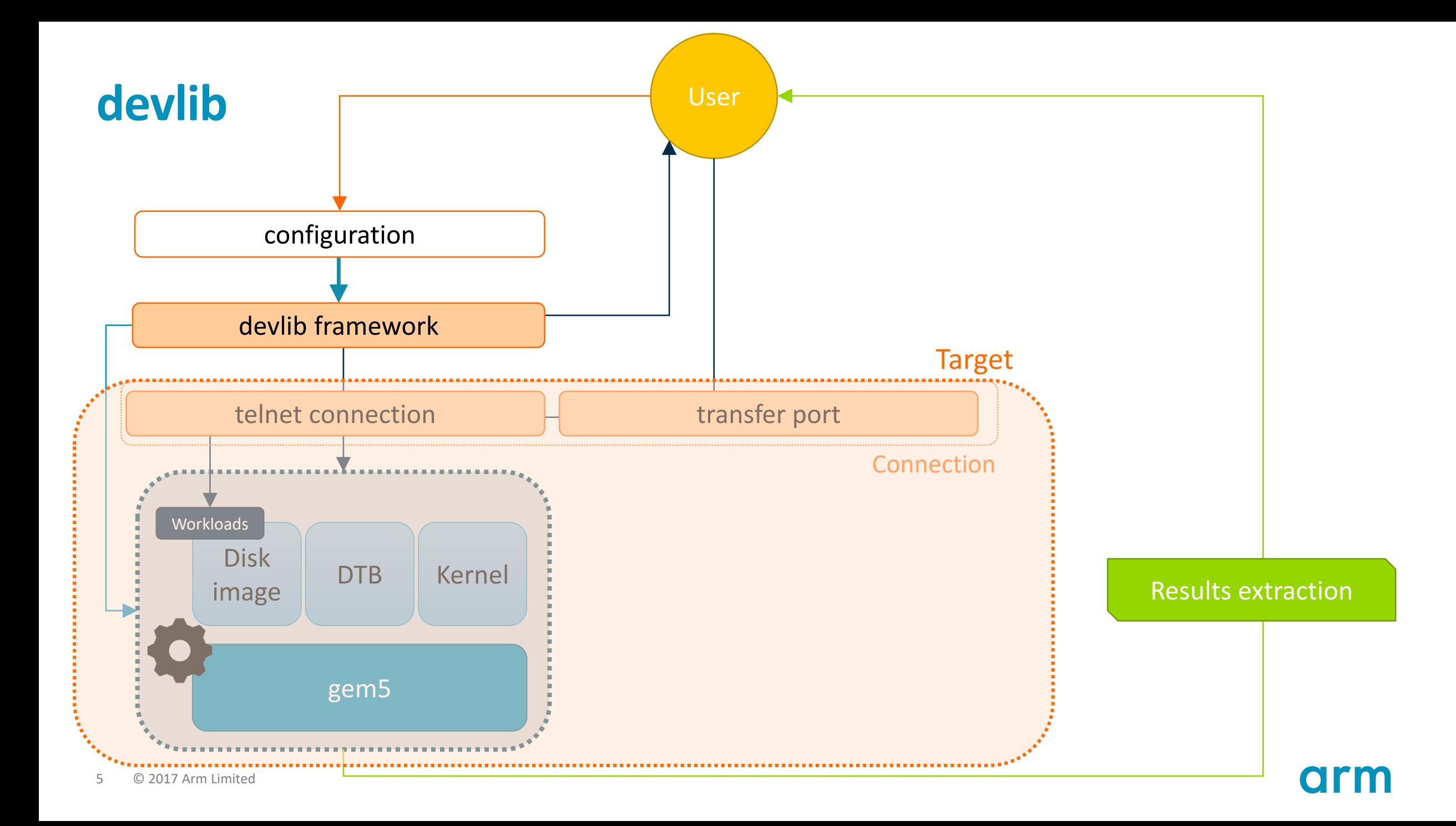

#### **devlib - Usage**

```
from devlib import *
stats dir = '/home/gem5/output'# Create the gem5 platform and set it up
platform = Gem5SimulationPlatform('gem5',stats dir,
                                   gem5 bin='/home/gem5/build/ARM/gem5.opt',
                                   gem5 args='/home/gem5/configs/example/fs.py',
                                   gem5 virtio='--workload-automation-vio={}')
target = LinuxTarget(conn cls=Gem5Connection, platform=p)
t.setup()# Execute normal commands
t.execute(ls - 1)
# Execute m5 commands
t.execute('m5 dumpstats')
# Pull (& push files across)
t.pull('file_in_gem5_system', 'destination_on_host')
# Nicely end simulation
t.disconnect()
```
### **devlib**

```
from devlib import *
stats dir = '/home/gem5/output'
```

```
# Create the gem5 platform and set it up
platform = Gem5SimulationPlatform('gem5', stats dir,
                                   gem5_bin='/home/gem5/build/ARM/gem5.opt',
                                   gem5_args='/home/gem5/configs/example/fs.py',
                                   gem5 virtio='--workload-automation-vio={}')
target = LinuxTarget(conn cls=Gem5Connection, platform=p)
t.setup()
```

```
# Execute normal commands
t. execute('ls -l')# Execute m5 commands
t.execute('m5 dumpstats')
# Pull (& push files across)
t.pull('file_in_gem5_system', 'destination_on_host')
```

```
# Nicely end simulation
t.disconnect()
```
#### **Usage Constructional functionality** and the **Additional functionality**

- Modules add extra functionality to the target
	- *cpufreq –* change CPU frequency/governors
	- *gem5stats* read statistics during runtime
- Instruments collect measurements from the target
	- *gem5power* set/reset statistics dumps and read specific power related statistics

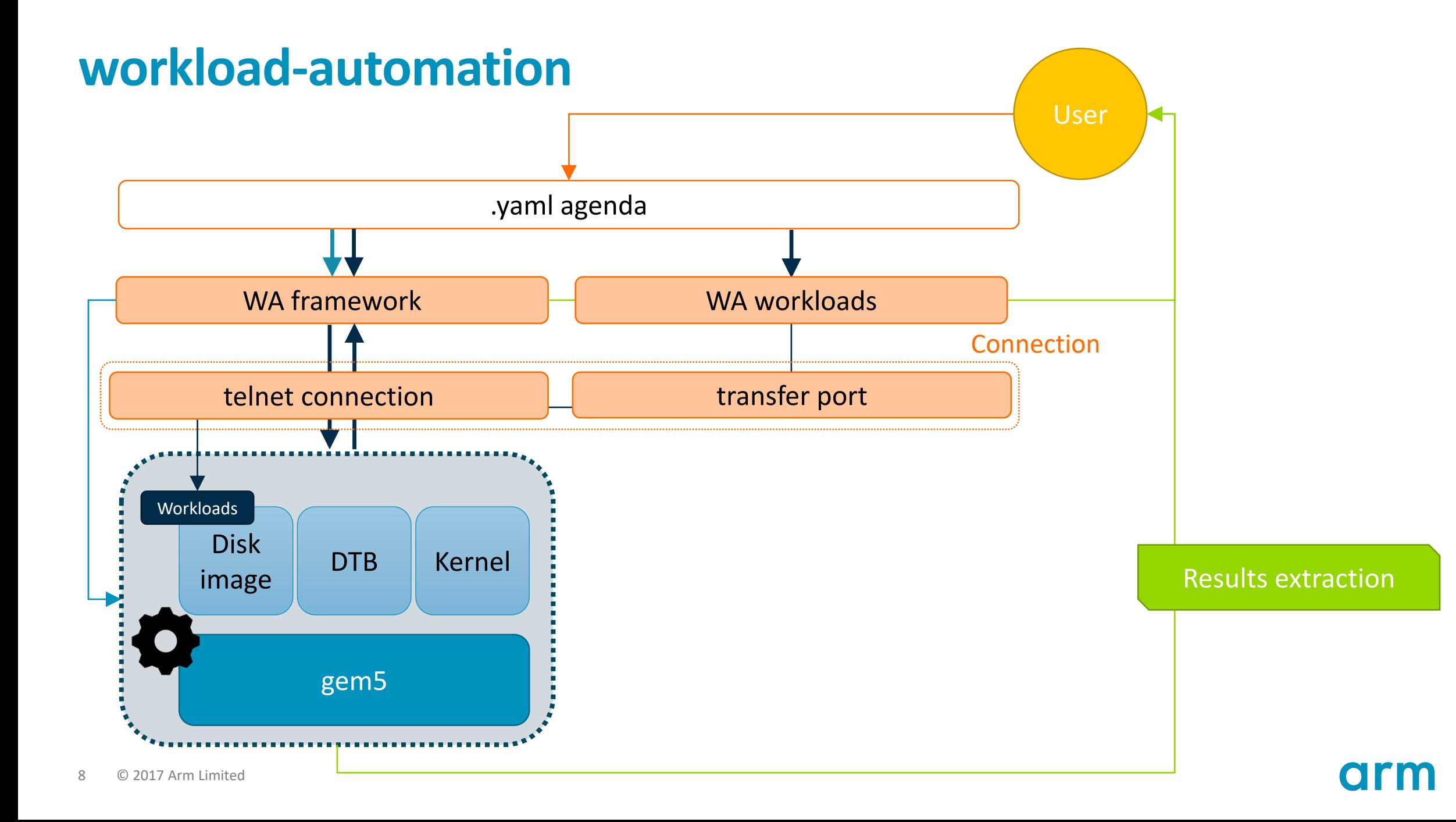

### **workload-automation - Usage**

```
1 config:
         device: gem5 linux
 2
         device config: \{3
           checkpoint: false,
 4
 5
           gem5 args: --remote-gdb=0 --listener-mode=on
 6
             --stats-file=stats.gz /home/gem5/configs/example/fs.py OTHER ARGS
 7
           gem5 binary: /home/gem5/build/ARM/gem5.fast,
 8
           gem5 vio args: '--workload-automation-vio={} ',
 9
           overwrite m5 binary: true,
10
           run delay: 10,
11temp dir: /tmp,
12
           username: root
13
           Ą.
14
         instrumentation: [~cpufreq]
15
         reboot policy: never
16
         result processors: [~sqlite]
17 workloads:
18
           - id: memopy
19
             runtime params:
20
               sysfile values: {
21
                 /sys/devices/system/cpu/cpu0/cpufreq/scaling governor: ondemand,
22
                 /sys/devices/system/cpu/cpul/cpufreq/scaling governor: ondemand}
23
             workload name: memcpy
24
             workload params: {
25
               iterations: 100000,
26
               buffer size: 65536,
27
               cpus: 128
29
             iterations: 10
```
### **workload-automation**

```
1 config:
         device: gem5 linux
-2
3
         device config: {
\overline{4}checkpoint: false,
-5
           gem5 args: --remote-gdb=0 --listener-mode=on
6
             --stats-file=stats.gz /home/gem5/configs/example/fs.py OTHER ARGS
 \overline{7}gem5 binary: /home/gem5/build/ARM/gem5.fast,
8
           gem5 vio args: '--workload-automation-vio={} ',
9
           overwrite m5 binary: true,
10run delay: 10,
11
           temp dir: /tmp,
12
           username: root
13
14
         instrumentation: [~cpufreq]
15
         reboot policy: never
16
         result processors: [~sqlite]
17 workloads:
18
           - id: memcpy
19
             runtime params:
20
               sysfile values: {
21
                 /sys/devices/system/cpu/cpu0/cpufreq/scaling governor: ondemand,
22
                 /sys/devices/system/cpu/cpul/cpufreq/scaling governor: ondemand}
23
             workload name: memcpy
24
             workload params: {
               iterations: 100000,
25
26
               buffer size: 65536,
27
               cpus: 128
29
             iterations: 10
```
#### **Usage Constructional functionality** and the **Additional functionality**

- Repetition<sup>1</sup> and automation!
	- Run the same workload multiple times  $\rightarrow$  local iterations
	- Run multiple workloads consecutively
	- Run all of this multiple times  $\rightarrow$  global iterations
- Workloads are already included (e.g. *dhrystone*, *memcpy, …*)
- $Modules similar concept to devlib$
- Instrumentation  $-$  similar concept to devlib

#### **Remarks**

• Make sure the binary you use matches the system you are simulating  $\rightarrow$  if gem5 is simulating a 64-bit system, it has to be a 64-bit binary

• If you add something interesting, please contribute it back!

#### **Tool choice**

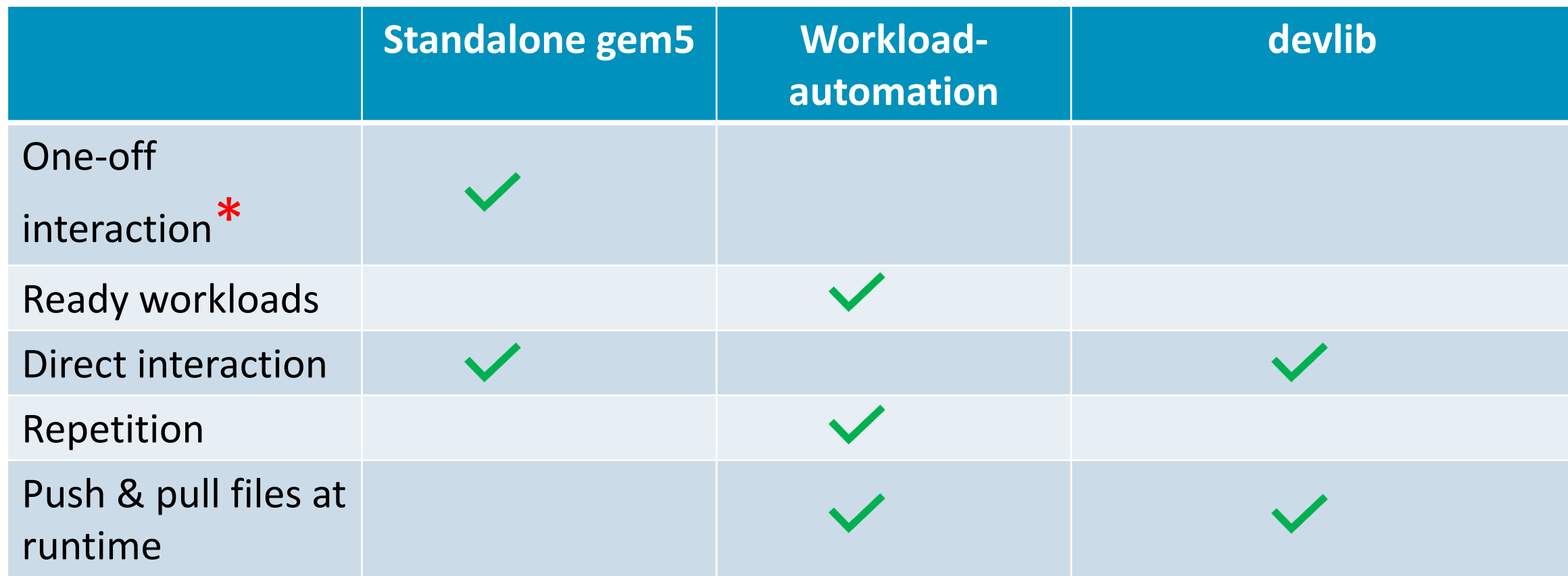

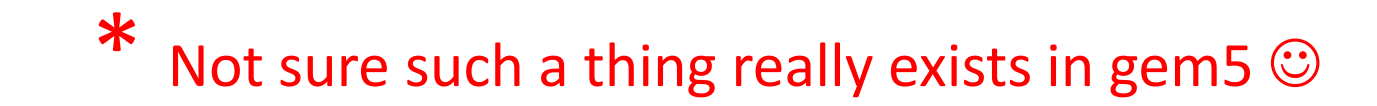

**arm** 

Thank You! Danke! Merci! 谢谢! ありがとう! Gracias! Kiitos! **감사합니다** धन्यवाद

# arm